第1~3学年 保護者 各位

令和 5年 7月 1日

呉工業高等専門学校

学生課学生係

令和5年度 高等学校等就学支援金(令和 5 年 7 月~令和 6 年 6 月分)の手続きについて

高等学校等就学支援金では,一定の収入額未満の世帯に対し就学支援金が支給されます。(所得 判定基準(年収 910 万円程度)未満の世帯が対象)

受給可否の判定や受給額は,市町村民税の課税標準額や調整控除の額により判定されますが, 受給対象の有無に係わらず全員必須の手続きがありますので、期限までに以下のとおり手続きを おこなってください。

なお,手続きはオンラインでおこないます。現在の就学支援金の受給状況は, オンライン申請システム e-shien (右記 QR コード)から確認可能です。 ※最新の認定結果が「認定」であれば受給中,「不認定」や「所得制限」は 受給していない状況です。

※1学年は,4 月時の審査結果をご確認の上,7 月時申請手続きをおこなっ てください。(結果は 6 月下旬以降に順次システムへ反映される予定です)

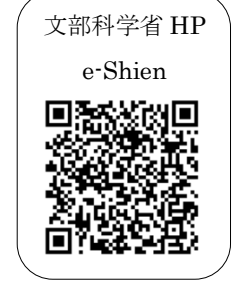

#### 1.受給に関する手続きについて<Web 登録>

《全員必須》 対象者:全 員 ※受給を希望しない場合も登録が必要です 期 限 : <mark>令和5年7月13日 (木)</mark> 方 法: 裏面のフローチャート図をご確認の上, 該当する区分の手続きをパソコンやス マートフォンでおこなってください。

#### 2.その他

本手続き以降に保護者変更(離別・死別等)があった場合、別途手続きが必要です。また、失 職・倒産により収入が激減した場合は、他の支援制度の対象となる場合がありますので、学生課 学生係へご相談ください。

> お問い合わせ 〒737-8506 広島県呉市阿賀南 2-2-11 呉工業高等専門学校 学生課学生係 Tel: 0823-73-8217 (平日 8:30~17:00) Mail: gakusei@kure-nct.ac.jp

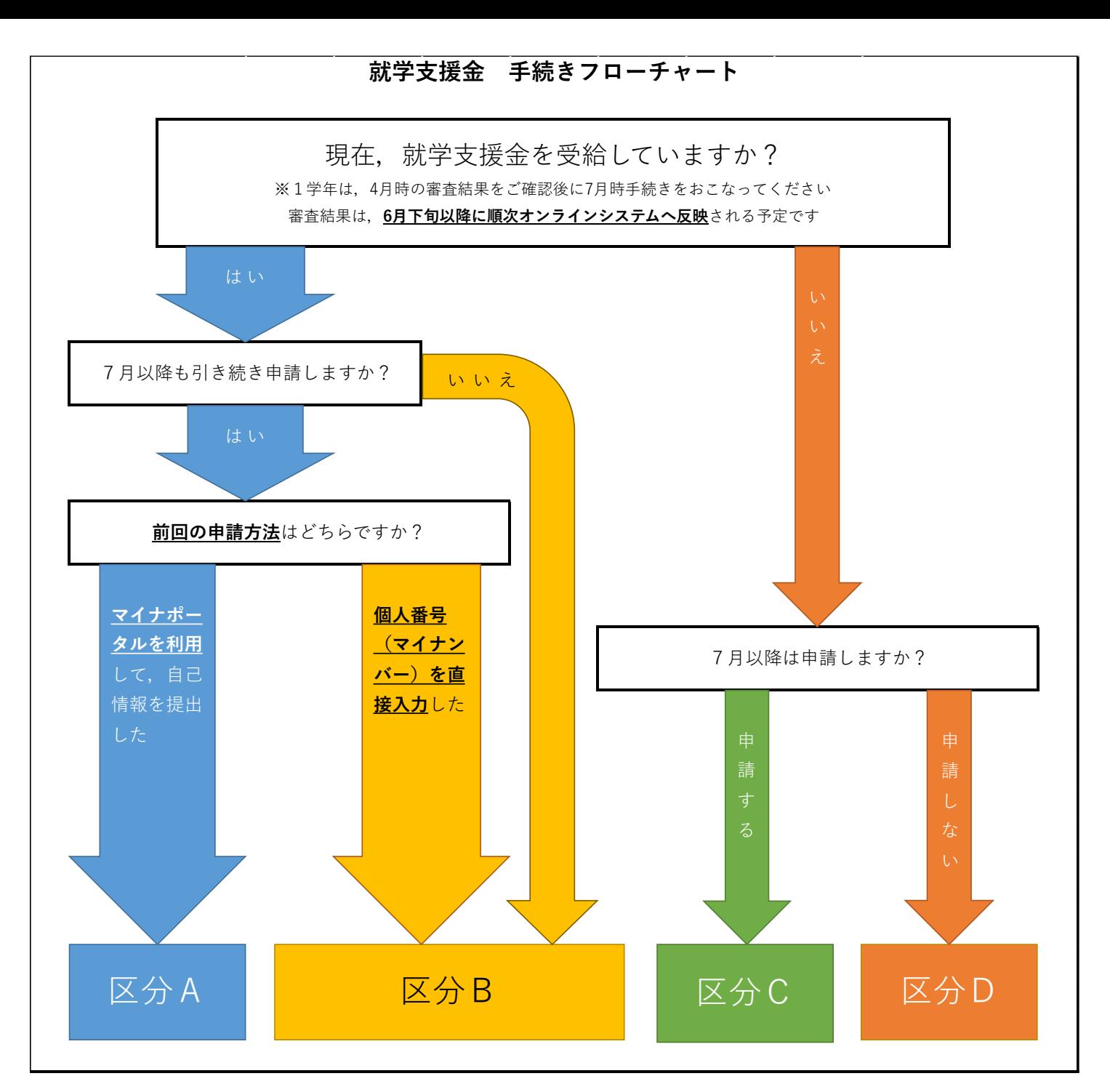

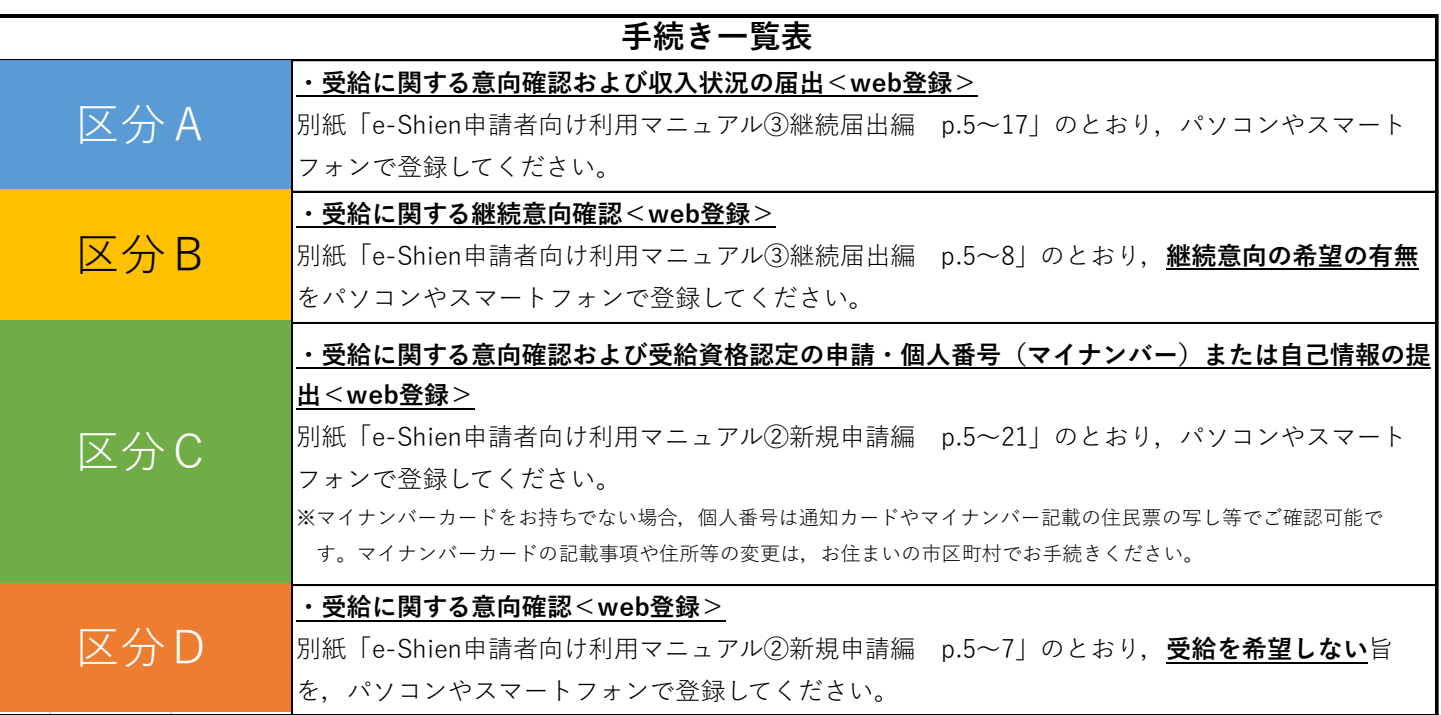

#### 3. よくあるお問い合わせ

- Q1. 母親は専業主婦だが, オンライン申請および個人番号 (マイナンバー) 情報の登録はしな くてもよいか。
- A1. 親権者全員の登録が必要です。
- Q2.自宅にはネット環境及びスマートフォンがないのでオンライン申請ができない。
- A2.オンライン申請(意向確認)については,学生による登録も可能です。本校のネットワー ク環境をご利用いただけますので,希望者は学生係までご相談ください。

また,やむを得ない理由により紙媒体での個人番号(マイナンバー)情報の提出を希望さ れる場合は,学生課学生係までご相談ください。

- Q3. 就学支援金は必要ないため、手続きは何もしなくてよいか。
- A3. 全員手続きが必要です。受給の意思がない場合でも、受給のご意向がないことをオンライ ン登録でご回答ください。
- Q4.ログイン ID 通知書を紛失した。ID 等を忘れてしまった。または,アカウントロックされ てしまった。
- A4. ログイン ID 通知書の再発行やアカウントロックの解除等をおこないますので、学生課学生 係へご連絡ください。
- Q5.本紙表面「受給に関する意向確認」において,意向の登録を間違えてしまった。
- A5.意向登録を解除しますので,学生課学生係へご連絡ください。
- Q6.所得が判定基準未満かきわどいため受給できるか分からないが,申請してもよいか。
- A6. <mark>申請してください</mark>。基準外で申請した場合でも罰則等はありません。審査の結果, 基準外 となった場合,認定結果は「不認定(所得制限)」となります。
- Q7.保護者が「親権者」や「未成年後見人」ではなく「主たる生計維持者」に該当する場合, 特別な手続きはあるか。
- A7. 学生と主たる生計維持者の健康保険証の写しを学生課学生係へご提出ください。
- Q8.継続申請をしたいが,保護者情報に変更(課税地の変更・海外居住等)があった。どうし たらよいか。
- A8. 「保護者等情報変更の届出」が必要です。継続意向登録の手続きの際に「保護者等情報の変 更あり」を選択してください。
- その他,ご不明な点等ございましたら,学生課学生係までご連絡ください。

就学支援金を受給している方々へ

# 高等学校等就学支援金の手続には オンライン申請が便利です!

## オンライン申請のメリット

✔ パソコンやスマートフォンで、どこでも手続ができます ✔ 登録内容の確認・変更が簡単です

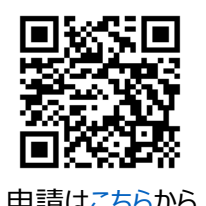

マイナンバーカードがあれば、審査期間を短縮できます ロン・チャ

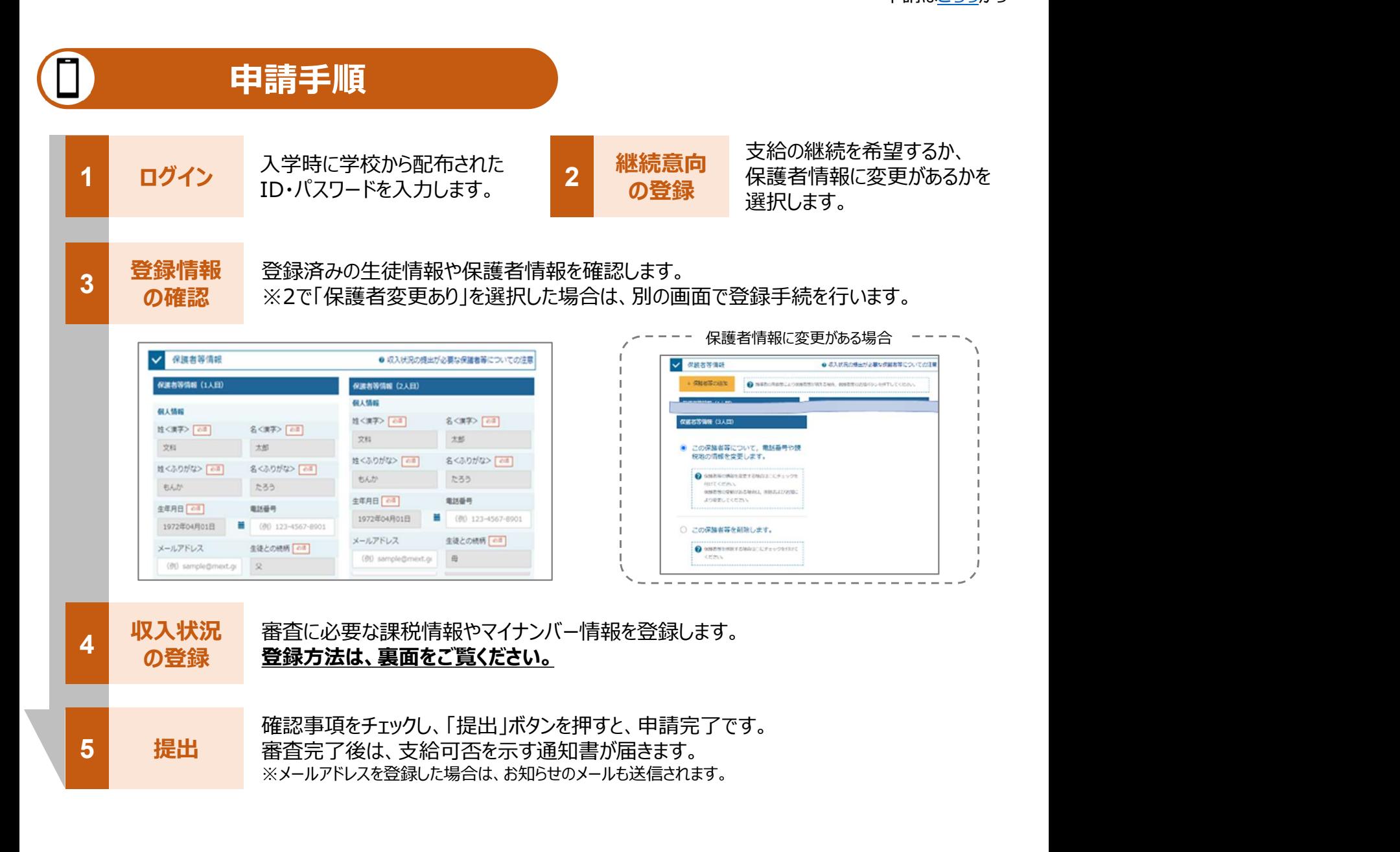

保護者等の収入状況は、次のいずれかの方法で登録します。

#### マイナンバーカードを持っている場合

保護者等のマイナンバーカードを読み取り、マイナポータルから課税情報等を取得します。

マイナンバー情報を提出する必要はありません。

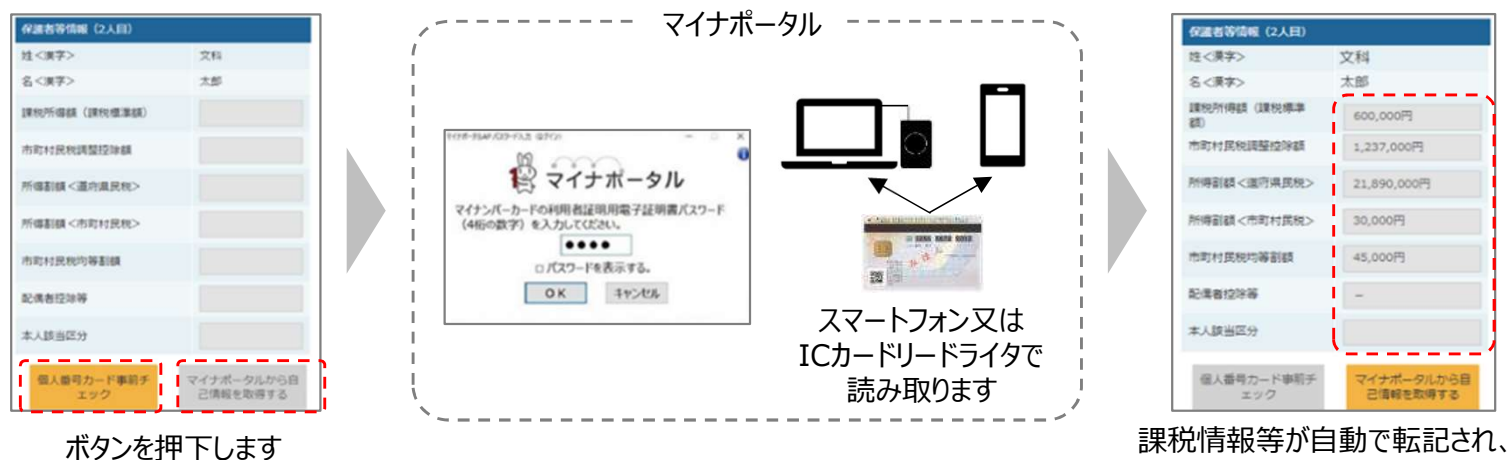

#### Ⅱ マイナンバーカードを持っていない場合

お道府県で課税情報等を確認するため、保護者等の個人番号を入力します。 過去に提出済みの場合、再提出は不要です。

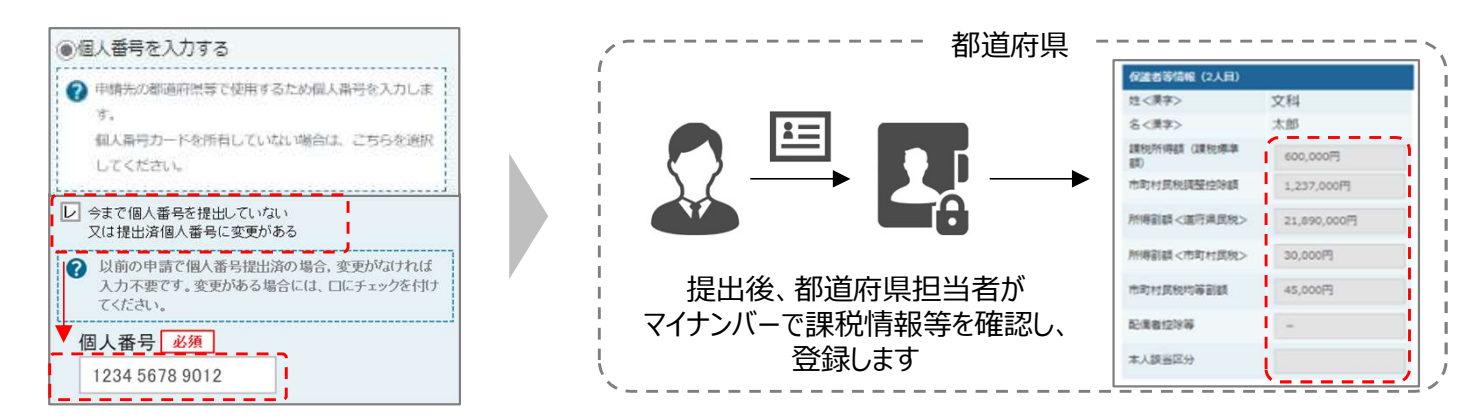

#### **Ⅲ T、Ⅱのいずれも難しい場合**

書面で、保護者等の課税証明書又はマイナンバーカードの写し等を学校に提出します。

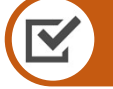

## 留意事項

- ✔ 申請手順の詳細については、文部科学省HPに以下の資料を掲載しています。
	- 申請者向け利用マニュアル
	- よくあるFAQ
	- オンライン申請の説明動画
- 書面での申請を希望する場合は、学校の案内に従ってください。

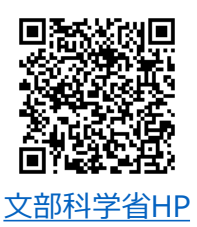

そのまま提出します

#### j.  $\sim$  審査結果詳細の確認方法について  $\sim$

#### <審査結果詳細情報の確認方法>

e-Shien にログインいただき、審査結果の詳細情報(課税額等)がご確認いただけます。

〇『申請者向け利用マニュアル\_(1)共通編』P.15-17

※上記マニュアルは、e-Shien にログインされた後の「ヘルプ」ボタンからご確認いただけます。

#### <判定額計算方法>

就学支援金は以下の計算式により判定されます。

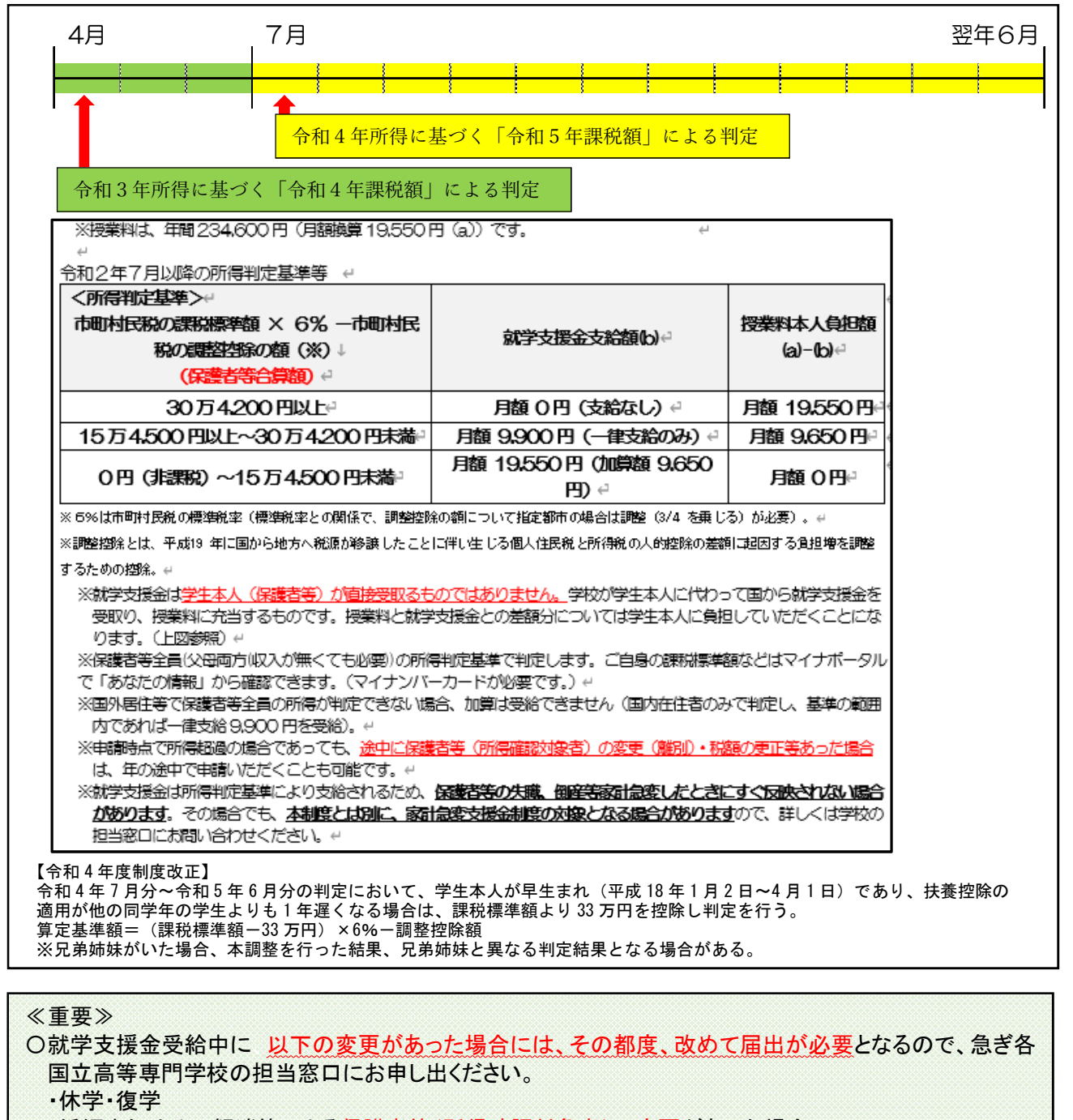

・婚姻またはその解消等による保護者等(所得確認対象者)の変更があった場合

・令和5年4月以降に収入の修正申告や税額の更正決定により所得に変更があった場合(それ以前の所 得の変更も対象)

### 高等学校等就学支援金オンライン申請システム e-Shien 申請者向け利用マニュアル

① 共通編

e-Shienの概要や操作方法について説明する共通マニュアルです。

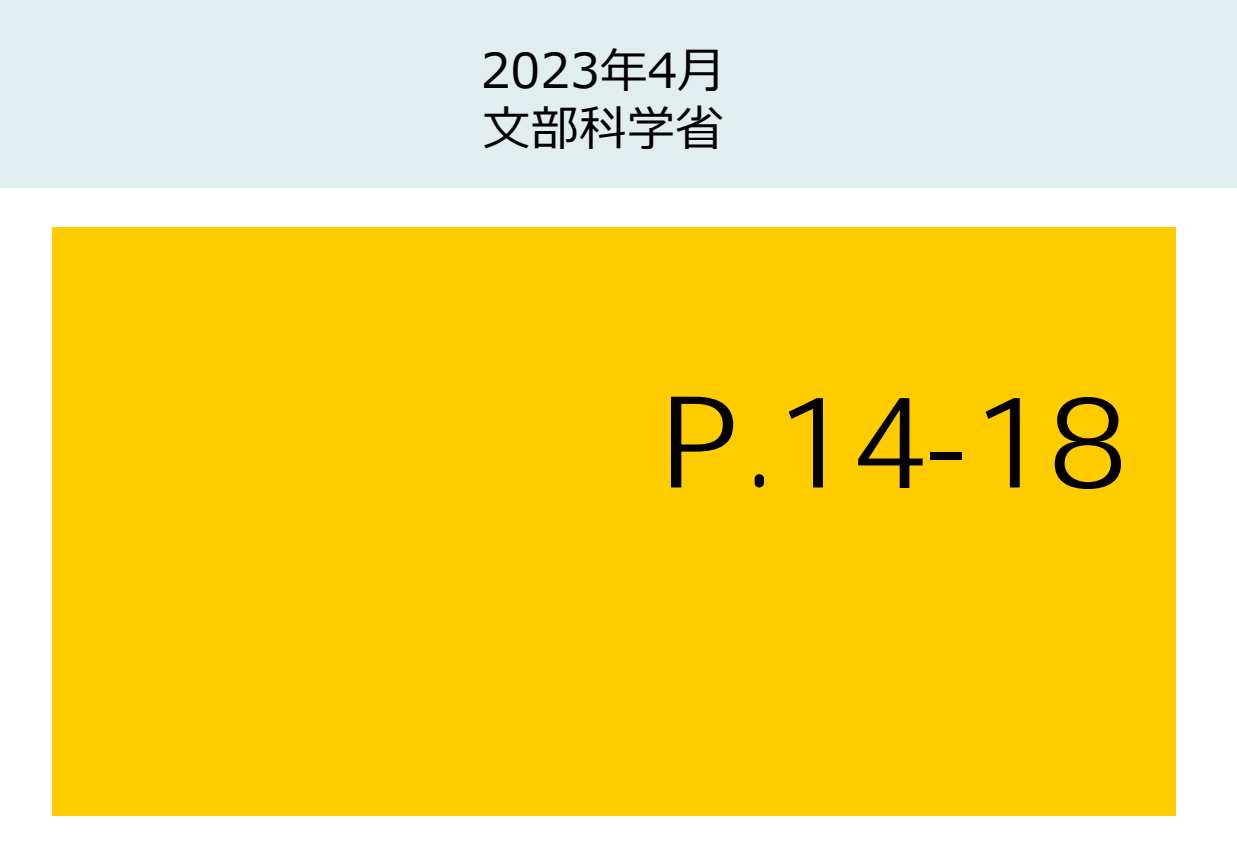

## 2. 操作説明 2-1. e-Shienにログインする

e-Shienを使用するために、システムへログインします。 ログインは、パソコン、スマートフォンから以下のURLを入力してアクセスします。以下のQRコードを読み取っ てもアクセスできます。 驟線 また<br>回答

<https://www.e-shien.mext.go.jp/>

#### 1. ログイン画面

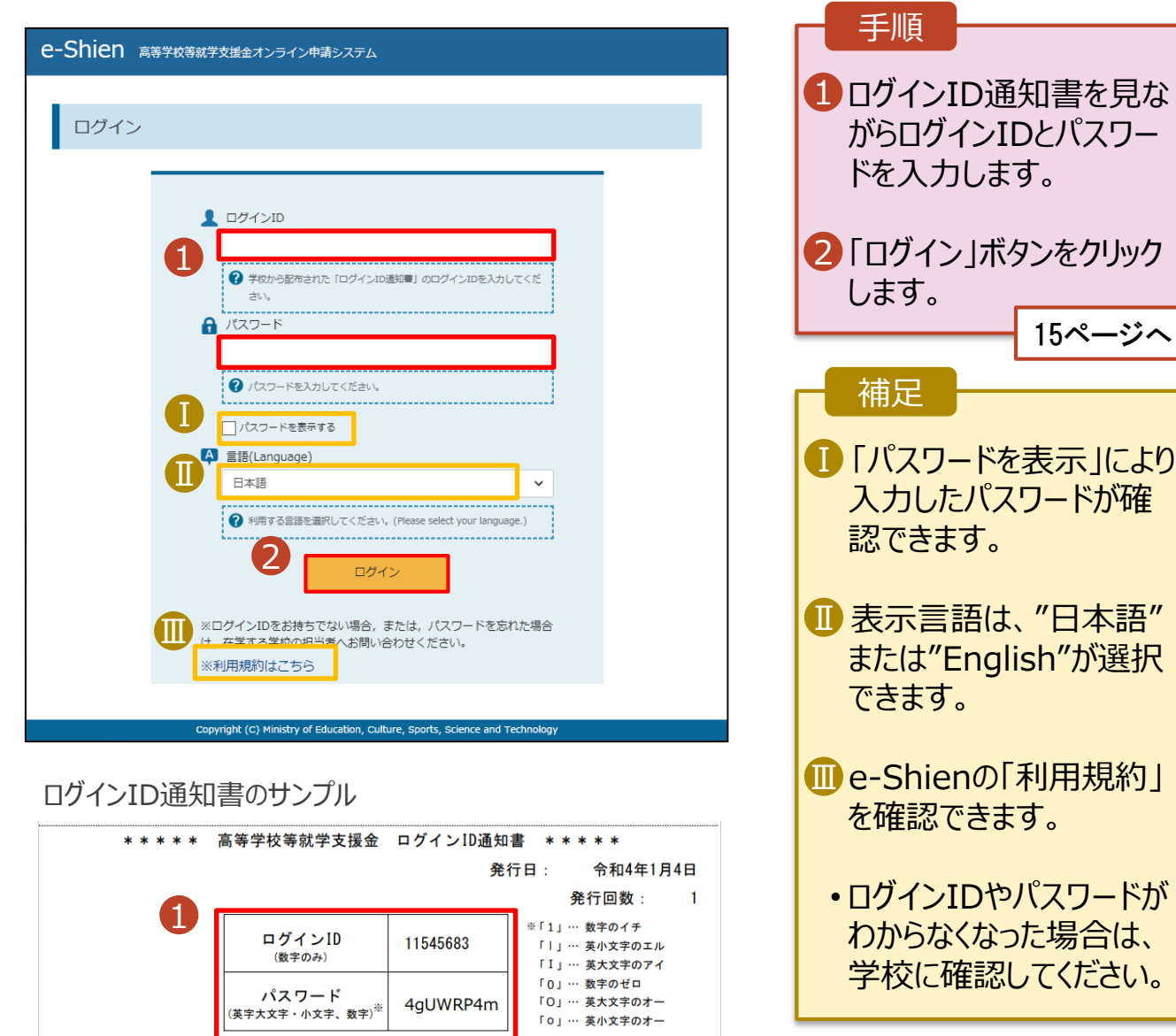

■これらの情報は高等学校等効学支援金の申請にあたって、<br>- 高等学校等就学支援金オンライン申請システムを利用する際に必要となります。<br>■当該システムを利用する前に、システムのログイン画面または文部科学省のホームページに掲載されている<br>- 利用規約を確認してください。なお、当該システムを利用した場合、利用規約に同意したものとみなされます。<br>- 利用規約を確認してください。なお、当該システムを利用した場合、利用規約に同意したものとみなされ

## 2. 操作説明 2-1. e-Shienにログインする

#### 2. ポータル画面

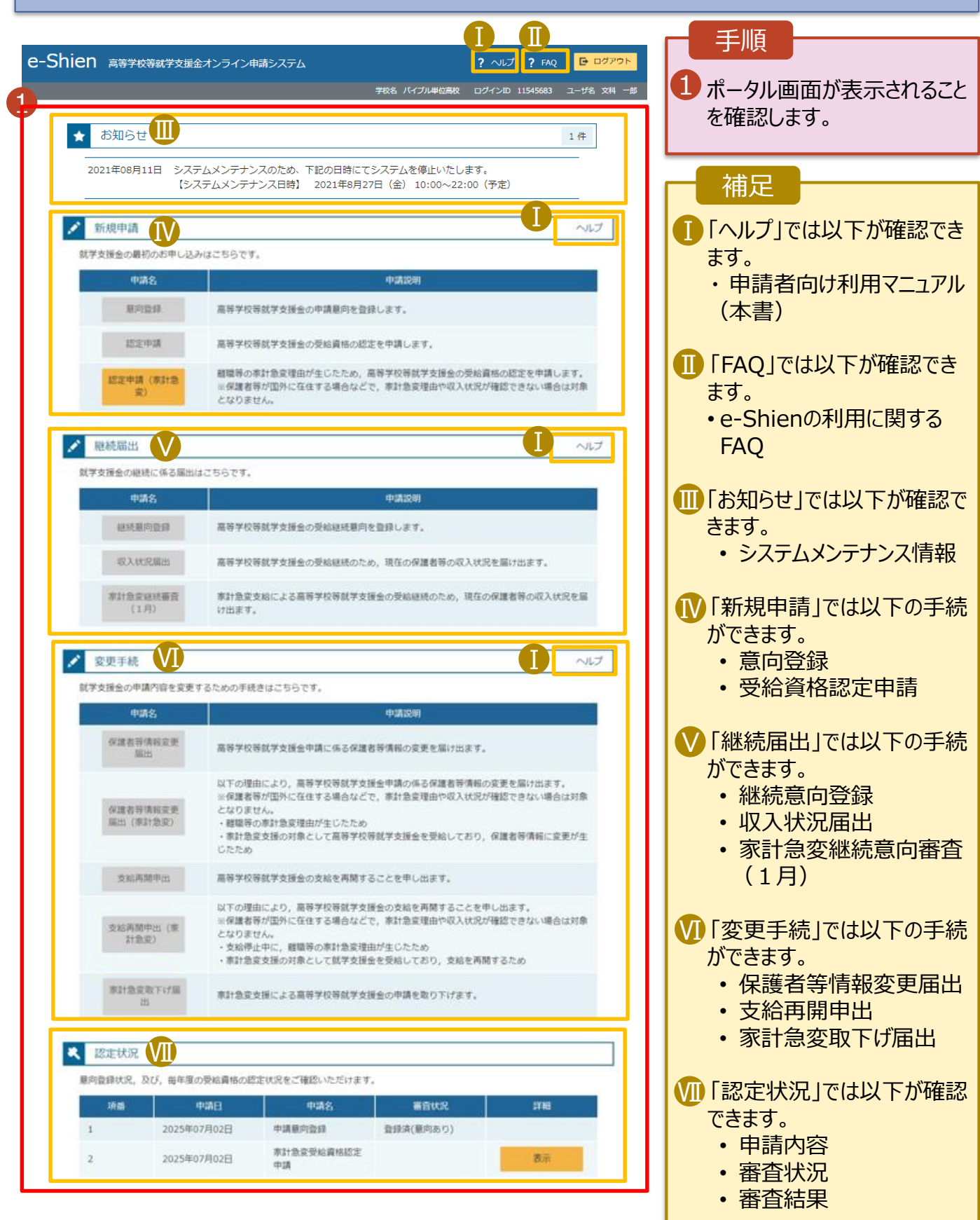

## 2. 操作説明 2-2. 審査状況・結果、申請内容を確認する

受給資格認定、収入状況届出、保護者等情報変更届出、支給再開申出の審査状況、審査結果、申 請内容を確認します。

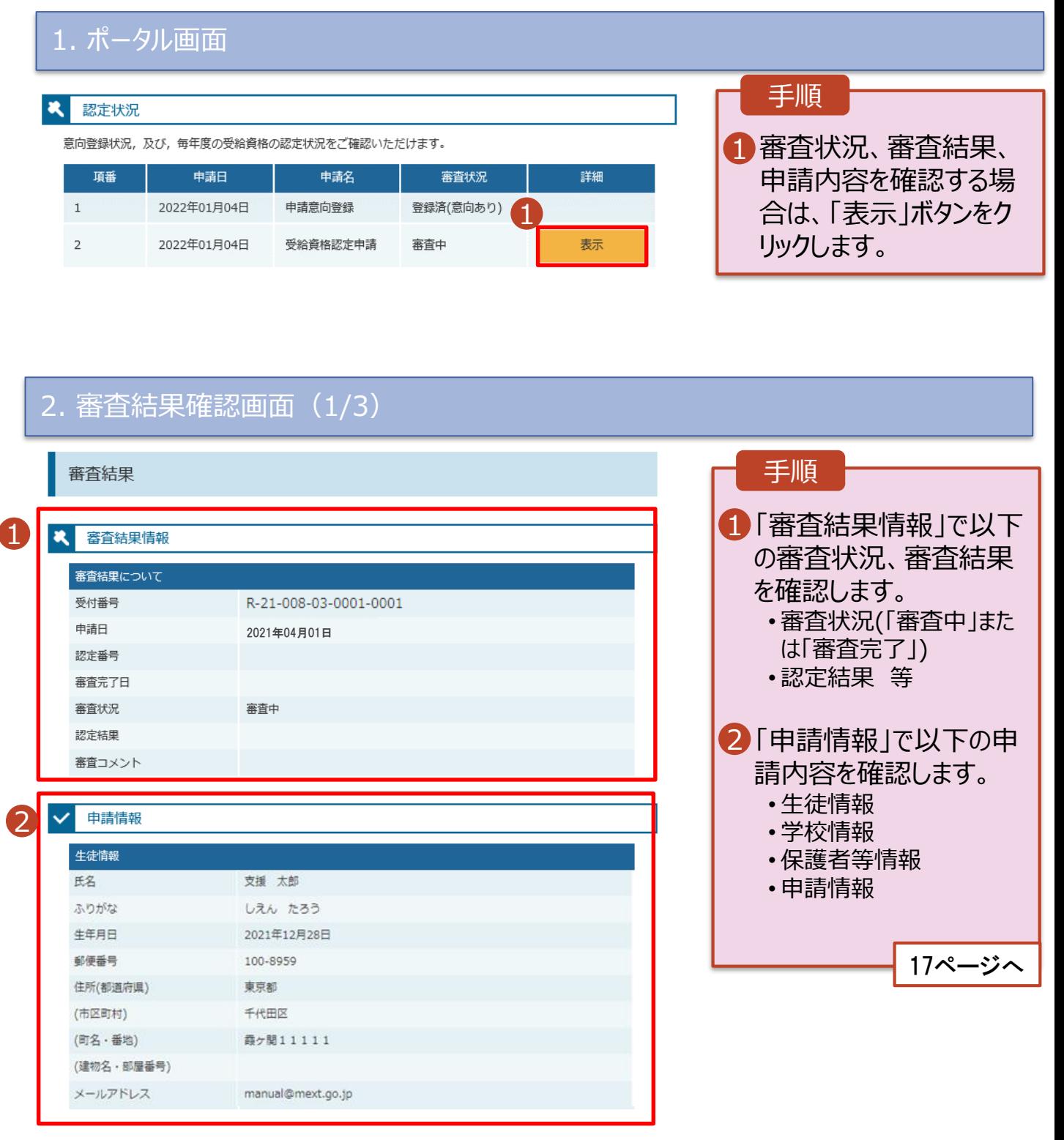

## 2. 操作説明 2-2. 審査状況・結果、申請内容を確認する

#### 2. 審査結果確認画面(2/3)

5,000円

2,340,000円

1,340,000円

4人  $5\lambda$ 

 $6\lambda$ 

7人

非該当

非該当

扶助なし

5,488円

Ⅱ

市町村民税均等割額

配偶者控除等 総所得金額等

合計所得金額

扶養控除情報 (一般)

扶養控除情報 (特定) 扶養控除情報 (老人)

16 歳未満扶養者数

とり親) 生活扶助有無

本人該当区分 (同一生計配偶者) 本人該当区分 (控除対象障害者)

本人該当区分 (控除対象寡婦・ひ

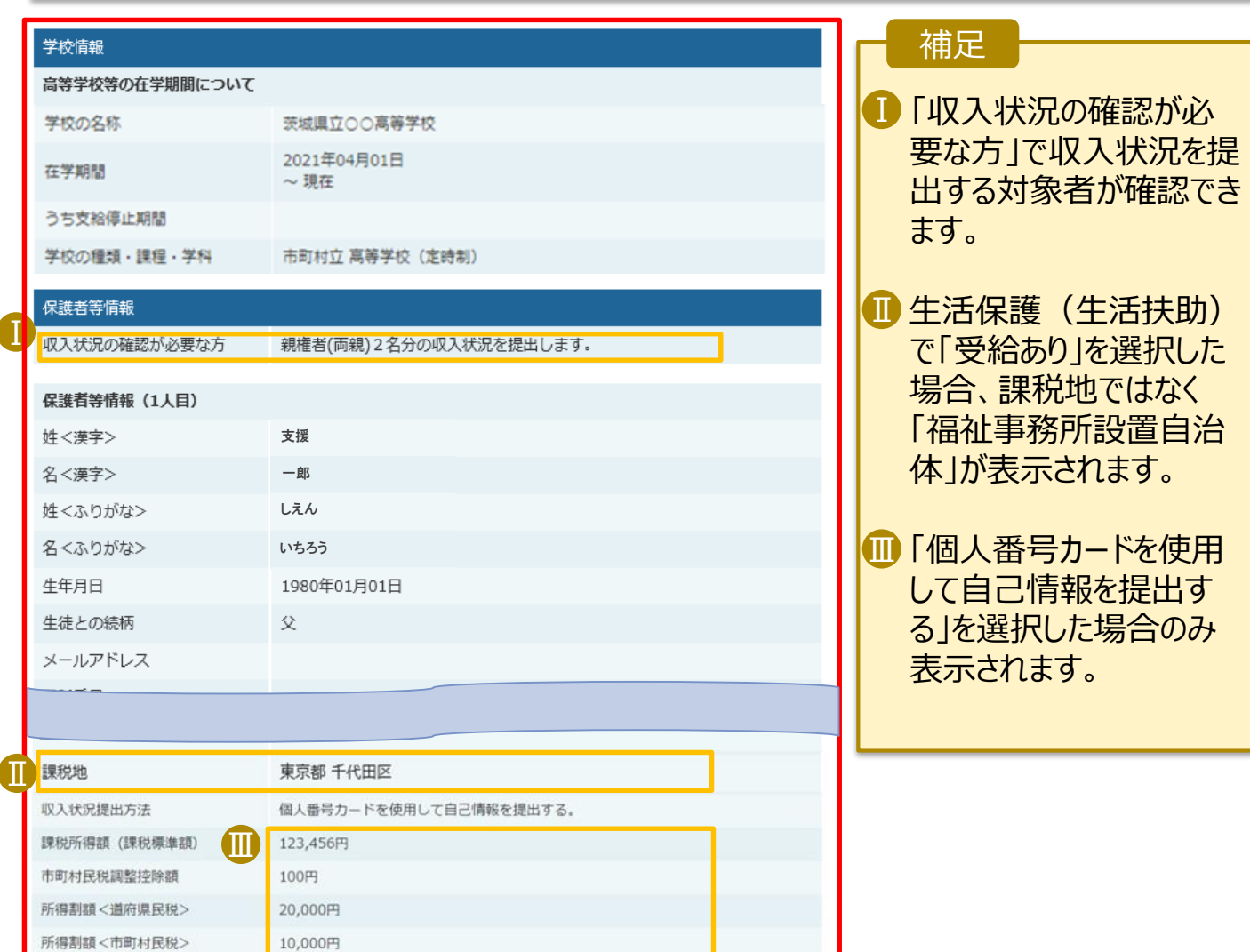

## 2. 操作説明 2-2. 審査状況・結果、申請内容を確認する

#### 2. 審査結果確認画面(3/3)

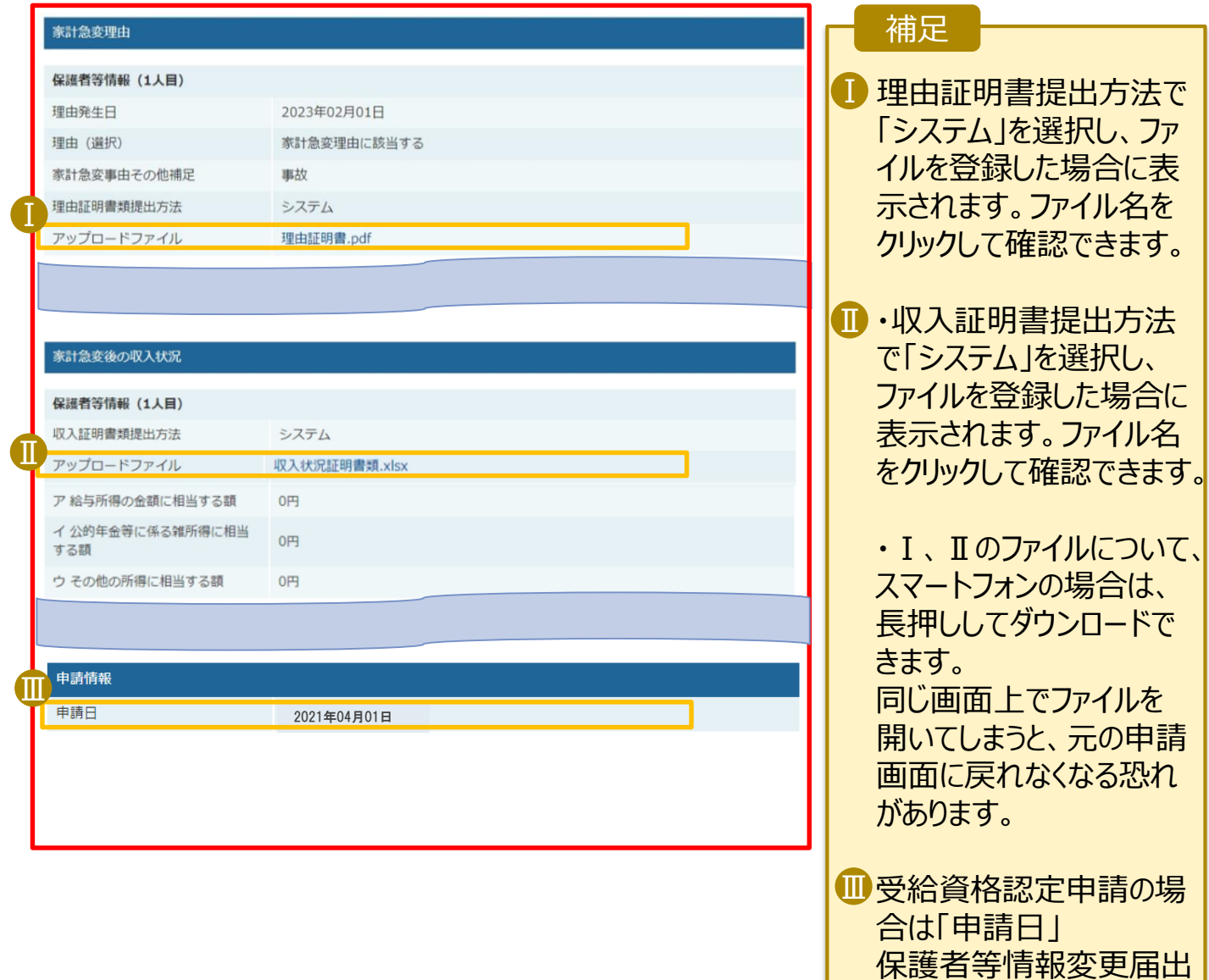

18

の場合は「届出日」

が表示されます。

「申出日」

支給再開申出の場合は